## **Creating a 3D model of a solar panel: 1 hour lesson**

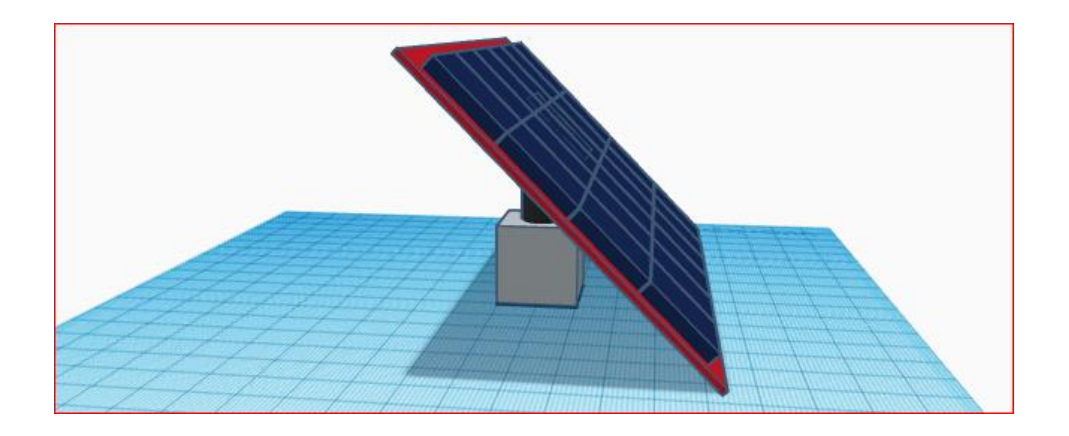

### **Overview**

Learners will create a digital 3D model of a solar panel. They will use different shapes and move these around. They will learn how to duplicate the shapes and save their work.

#### Learning objective

• To construct a digital 3D model of a solar panel

"I can" statements:

- I can select, move and edit 3D shapes
- I can group and duplicate multiple shapes to increase efficiency
- I can rotate and lift shapes above a flat plane

"I know" statements

- I know that I can join more than 1 shape together to create a new (compound shape)
- I know that I can duplicate shapes to increase efficiency

Copyright. The template for this lesson is from the NCCE. Details are below

This original resource is available online at [ncce.io/cm6m-3-p.](http://ncce.io/cm6m-3-p) Resources are updated regularly please check that you are using the latest version.

*(Note: adapt the above to fit in with the structure of your own lesson plans)*

### Key vocabulary

Select, move, rotate, edit, group, duplicate, plane, snap (to grid), save

## Preparation

**Software:** [Tinkercad](https://www.tinkercad.com/) is an online application that works on a range of browsers and on a range of devices. Teachers will need to create a [FREE educator account.](https://www.tinkercad.com/join) Once created, students that join will be in 'safe mode'. Once enabled students will not be able to share projects publicly, post comments, upload images, collaborate with other Tinkercad users, or contact customer service. Once you have a educator account you can create your own [classes of students.](https://blog.tinkercad.com/official-guide-to-tinkercad-classrooms)

#### **Subject knowledge:**

- An understanding that digital 3D shapes can be moved, edited, and duplicated.
- An understanding that 'shortcut keys' are useful to the user and that commands on a tablet may be different to those on a laptop/desktop. Useful [help sheet.](https://drive.google.com/file/d/1toh7xX1Xxwg6KuYt32tEc4PByUMkFmqK/view)

#### **You will need:**

- A Tinkercad account so you can model the creative process
- [Video 1](https://youtu.be/saLAp-9HHxw) an[d Video 2.](https://youtu.be/cOUk6luzp2I) These can be used to model the creative process to the students or used as an online resource to support the students to work independently.

### Assessment opportunities

- **Activity 1:** Learners can demonstrate their understanding of how 3D shapes can be manipulated. (e.g., copied, pasted. edited, grouped)
- **Activity 2**: Learners can show their knowledge of 3D modelling tools by producing a 3D model of a solar panel.

Copyright. The template for this lesson is from the NCCE. Details are below

This original resource is available online at [ncce.io/cm6m-3-p.](http://ncce.io/cm6m-3-p) Resources are updated regularly please check that you are using the latest version.

# Outline plan (1 hour: adapt to suit your own situation)

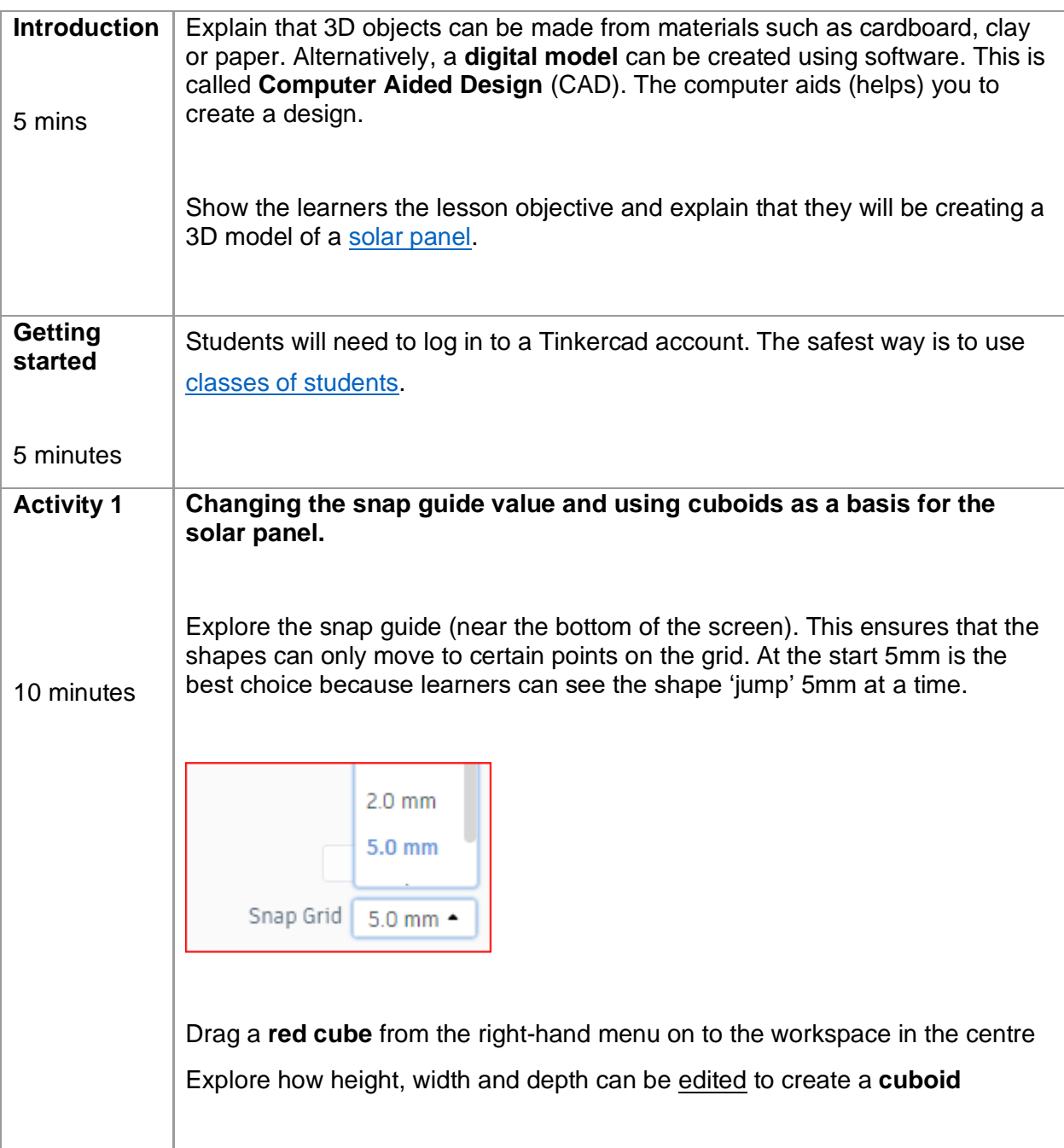

Copyright. The template for this lesson is from the NCCE. Details are below

This original resource is available online at [ncce.io/cm6m-3-p.](http://ncce.io/cm6m-3-p) Resources are updated regularly please check that you are using the latest version.

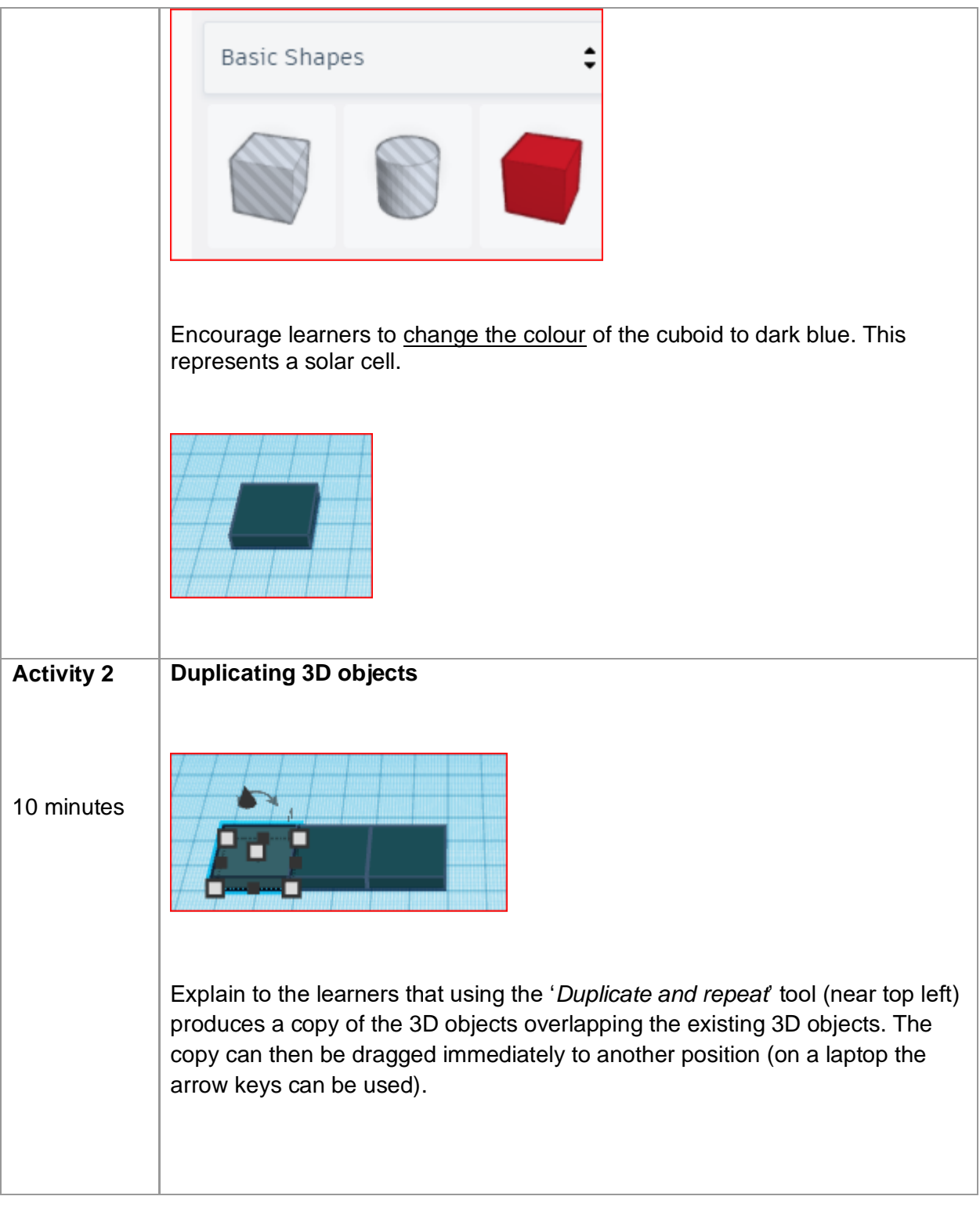

Copyright. The template for this lesson is from the NCCE. Details are below

This original resource is available online at [ncce.io/cm6m-3-p.](http://ncce.io/cm6m-3-p) Resources are updated regularly please check that you are using the latest version.

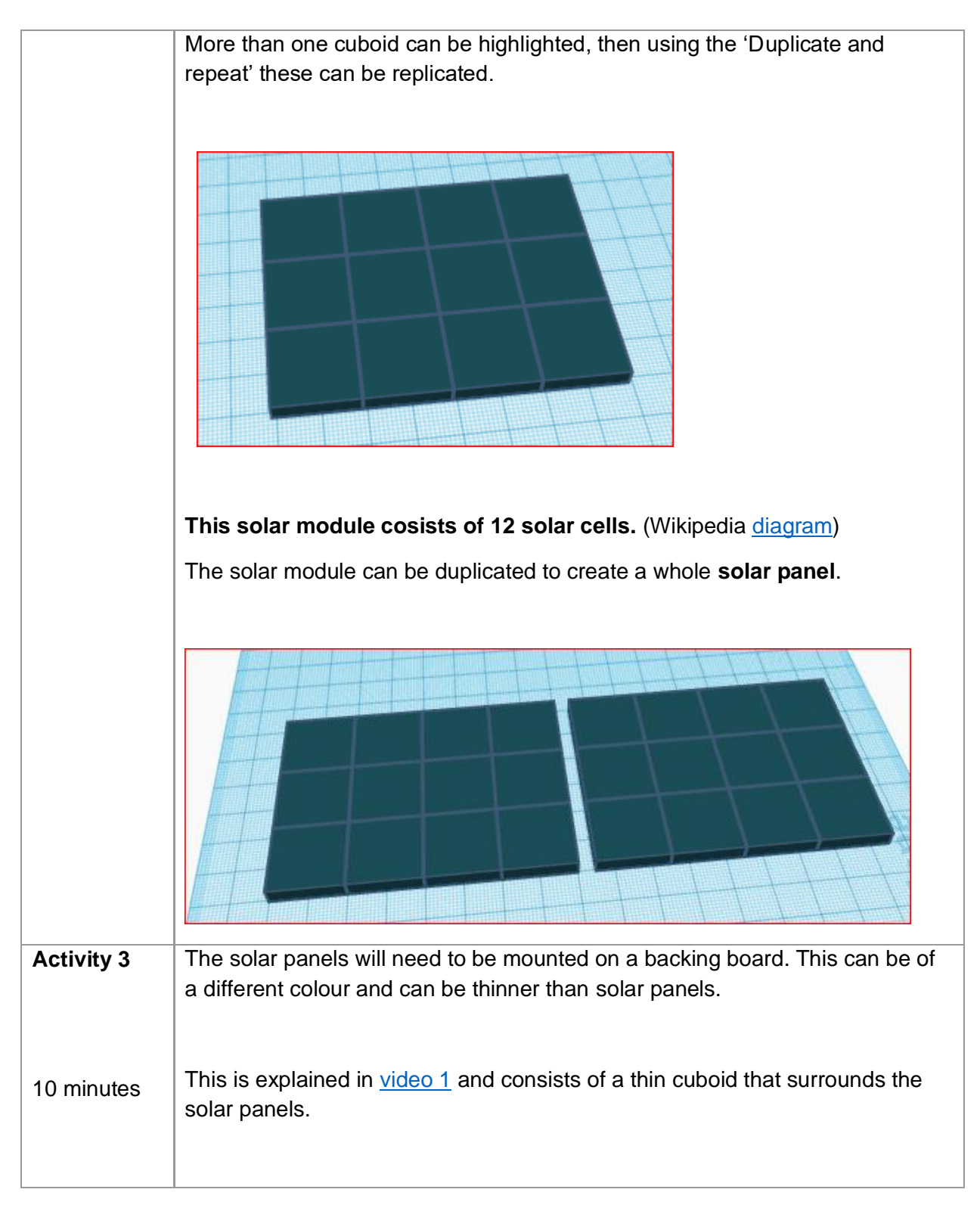

Copyright. The template for this lesson is from the NCCE. Details are below

This original resource is available online at [ncce.io/cm6m-3-p.](http://ncce.io/cm6m-3-p) Resources are updated regularly please check that you are using the latest version.

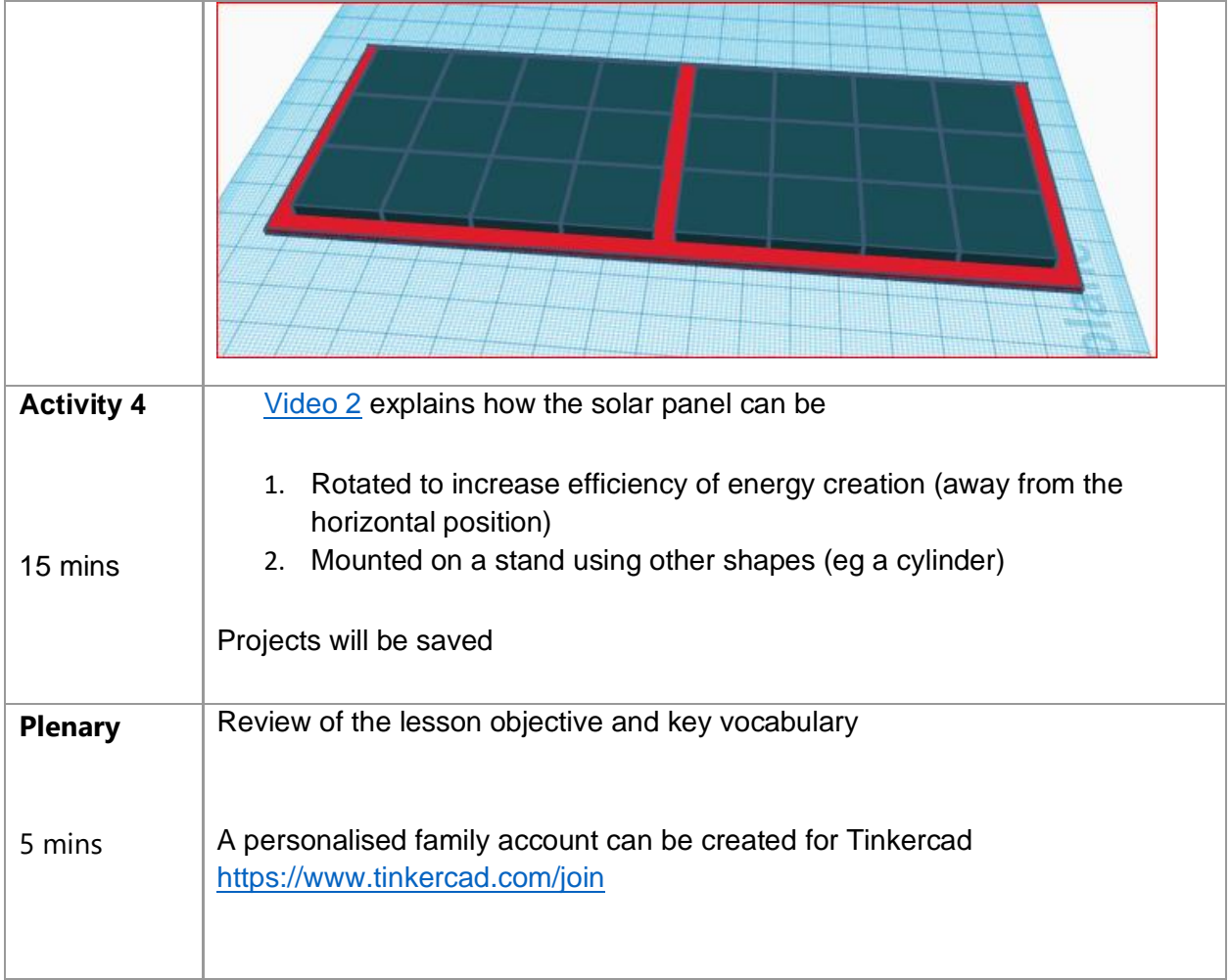

Created by Richard Smith [www.amazingict.co.uk](http://www.amazingict.co.uk/)

Copyright. The template for this lesson is from the NCCE. Details are below

This original resource is available online at [ncce.io/cm6m-3-p.](http://ncce.io/cm6m-3-p) Resources are updated regularly please check that you are using the latest version.